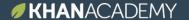

## You Khan Do It!

## Using Khan Academy to Track Student Progress and Differentiate Learning

Illinois State University New Teacher Conference 2018

Sarah Shivers LeRoy Elementary shiverss@leroyk12.org

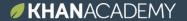

This slide presentation reflects the current Khan Academy product offering. Please look out for key product updates on August '18

## Learning objectives and agenda

## **Primary objective:**

To equip you to use Khan Academy effectively with your students

#### **TODAY**

Section 1: Intro Why Khan Academy?

Section 2: Getting started technology and features

Section 3: Implementation systems, tips, and strategies

Section 4: Planning develop a personal plan

Section 5: Closing & feedback survey

## Why Khan Academy

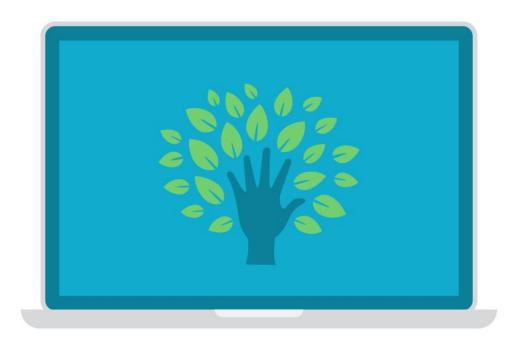

Practice at any level of math. For free.
Instant feedback for students.
Data that teachers need.

| Math by subject          | Math by grade        | Science & engineering  | Arts & humanities            | Test prep                |  |
|--------------------------|----------------------|------------------------|------------------------------|--------------------------|--|
| Early math 15%           | Kindergarten 15%     | Physics                | US history                   | SAT                      |  |
| Arithmetic 81%           | 1st 10%              | AP® Physics 1          | AP® US History               | LSAT                     |  |
| Pre-algebra 66%          | 2nd 15%              | AP® Physics 2          | World history                | MCAT                     |  |
| Algebra 1 10%            | 3rd 51%              | Cosmology & astronomy  | AP® World History            | GMAT                     |  |
| Geometry 12%             | 4th 35%              | Chemistry              | AP® US Government & Politics | IIT JEE                  |  |
| Algebra 2                | 5th 42%              | AP® Chemistry          | Art history                  | NCLEX-RN                 |  |
| Trigonometry 2%          | 6th 98%              | Organic chemistry      | AP® Art History              |                          |  |
| Precalculus              | 7th 17%              | Biology                | Grammar                      | College, careers, & more |  |
| Statistics & probability | 8th 2%               | High school biology    |                              |                          |  |
| AP® Calculus AB          | Eureka Math/EngageNY | AP® Biology            | Economics & finance          | College admissions       |  |
| AP® Calculus BC          | High school          | Health & medicine      |                              | Careers                  |  |
| AP® Statistics           |                      | Electrical engineering | AP® Macroeconomics           | Personal finance         |  |
| Multivariable calculus   |                      |                        | Macroeconomics               | Entrepreneurship         |  |
| Differential equations   |                      | Computing              | Microeconomics               |                          |  |
| Linear algebra           |                      | 7                      | AP® Microeconomics           |                          |  |
|                          |                      | Computer programming   | Finance & capital markets    |                          |  |
|                          |                      | Computer science       |                              |                          |  |
|                          |                      | Hour of Code           |                              |                          |  |
|                          |                      | Computer animation     |                              |                          |  |

### Math teacher struggles, edition #36:

"I'm an Algebra 2 teacher, but many of my students still need help calculating the slope.

My core resource / textbook doesn't cover that, so I spend lots of time looking online for resources."

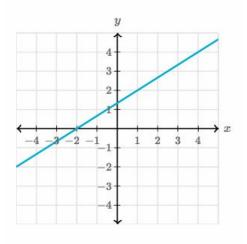

What is the slope of the line?

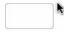

Check

Standard: 8.ee.b.5

Graph 
$$y=-rac{1}{3}x+5$$
.

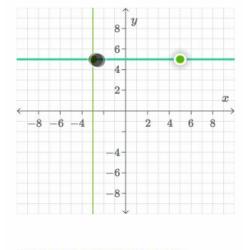

Stuck? Watch a video or use a hint.

Check

Standard: 8.f.a.3

$$y=\frac{1}{2}x+3$$

$$y = x + 1$$

Graph the system of equations.

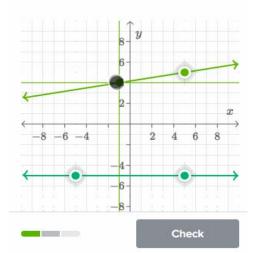

Standard: 8.ee.c.8

## Math teacher struggles, edition #51:

"My students need lots of practice. And I want them to be practicing the skills correctly. But I really don't have time to grade and give feedback on all of this formative practice."

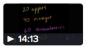

Introduction to ratios

Get a hint

Still stuck?

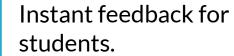

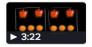

Ratios as fractions

Data that teachers need.

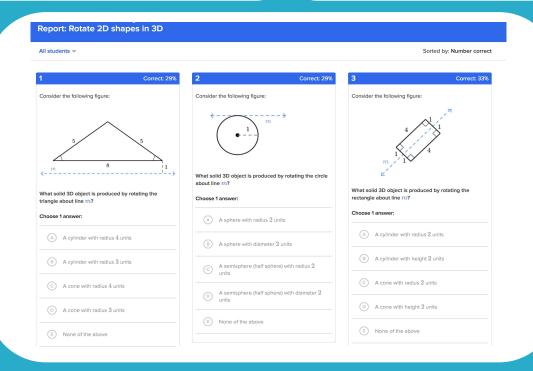

### Math teacher struggles, edition #64:

"My students need to retain lots of skills and knowledge for their end of year test. Figuring out how to structure the review days at the end of the year is a challenge."

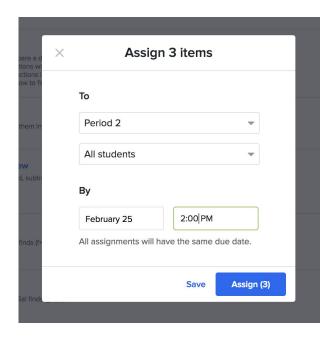

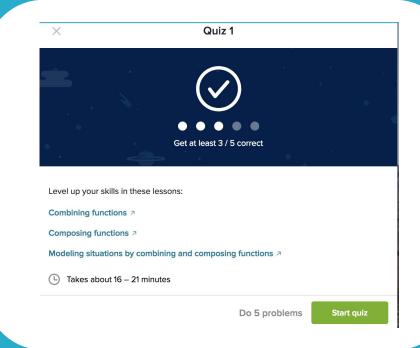

Assign anything in seconds.

Mixed review quizzes and tests.

## Getting started: technology and features

## Step 1:

Create an account and set up classes

#### CREATE AN ACCOUNT AND SET UP CLASSES

- Go to khanacademy.org
- Click Teachers, start here
- Either set up a username and password, or login to an existing account.

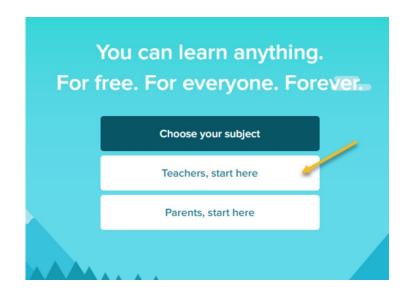

#### NAME YOUR CLASS

- Consider "Period 1, Period 2, etc." if applicable
- You can edit class names at any point
- Classes will appear alphabetically on your dashboard

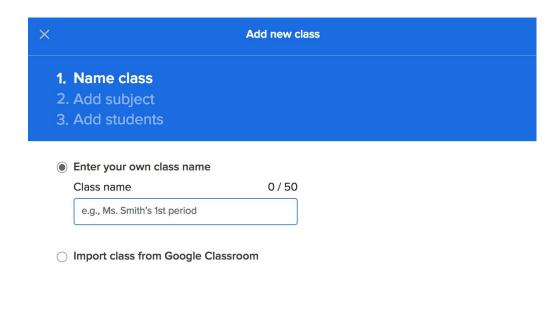

Next

#### **ADD SUBJECT**

- You can change or edit subject at any point.
- You can also assign more than 1 subject.
- Assigning a subject helps us direct you to relevant content, but it doesn't prevent you from using or assigning content from other subjects.

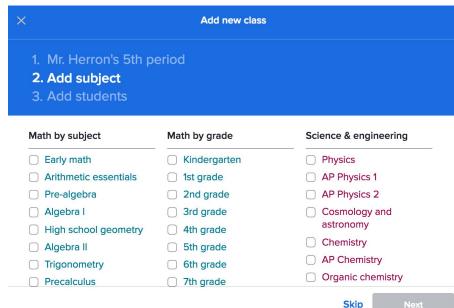

#### ADD OFFICIAL SAT PRACTICE TEACHER TOOLS

- This option only shows up for secondary subjects.
- Your students will need to grant you access to their progress the next time they login to Official SAT Practice.

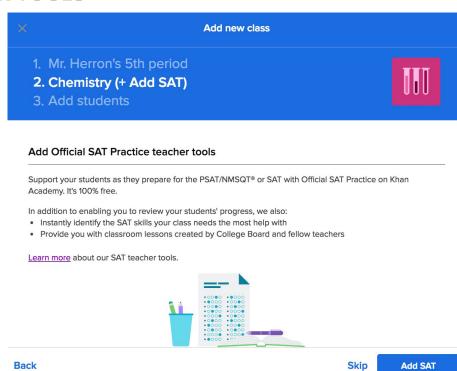

#### **ADD STUDENTS**

 There are 4 options to add students to your class

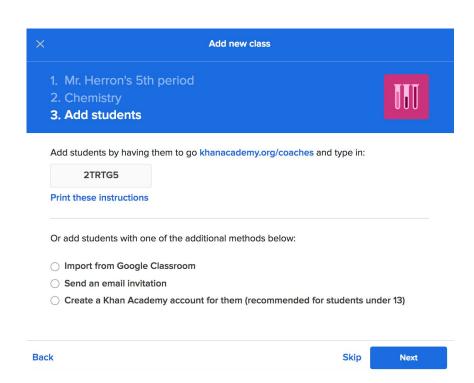

#### ADD BY CLASS CODE

- 1. Students need their own accounts
- Students go to khanacademy.org/coaches and type in 6-digit code

#### Tips:

- Have students join class as a group the 1st time you use Khan Academy.
- Keep class code on whiteboard / poster for transfer or absent students.

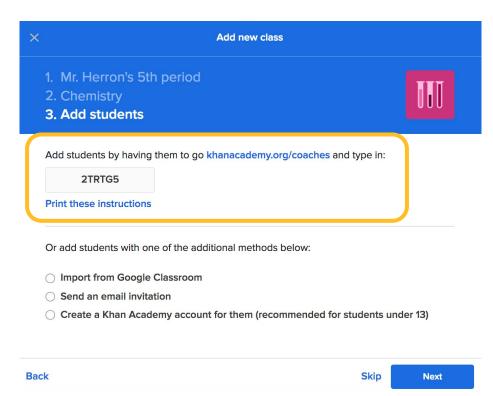

#### IMPORT FROM GOOGLE CLASSROOM

- 1. Select an existing class on GC
- All of the students imported from your Google Classroom will then receive email invitations to join Khan Academy and become students in your Khan Academy class.
- 3. If a student already has a Khan Academy account registered to the email address used in the Google Classroom, they will be invited to join your class with their existing account

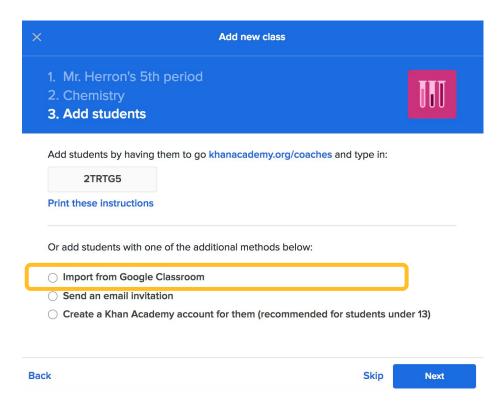

#### IMPORT FROM GOOGLE CLASSROOM

#### Tips:

- Syncing a Khan Academy classroom with a Google Classroom will never delete students from your Khan Academy class. It will only add students who are not already in your Khan Academy class.
- Additionally, syncing will never change your Google Classroom roster.

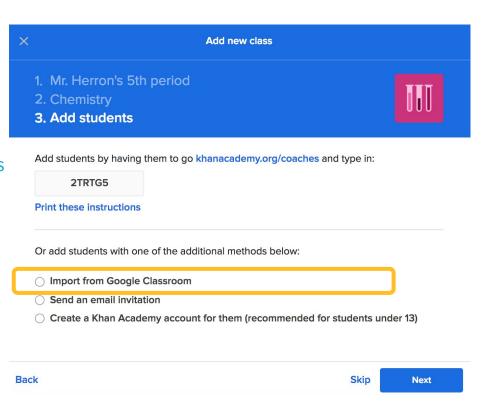

#### SEND AN EMAIL INVITATION

- Enter your students' emails into the box provided. Separate each student email with a comma followed by a space.
- Complete the process and click the Invite students button.

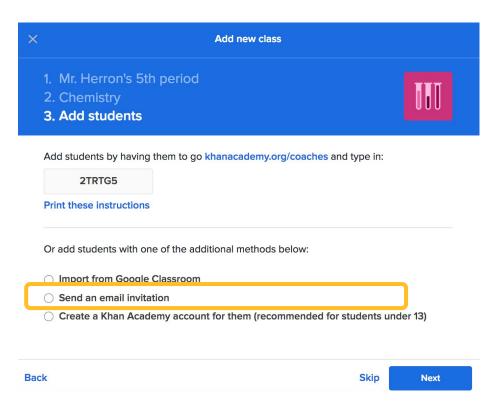

## CREATE A KHAN ACADEMY ACCOUNT FOR THEM

- Allows you to choose usernames for each student
- Requires parents to confirm the account setup by email
- Download .csv file to get a copy of student names, usernames, and passwords and save it! This will be critical for students who forget their login information.

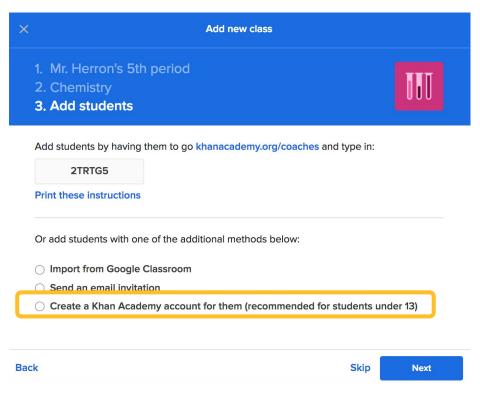

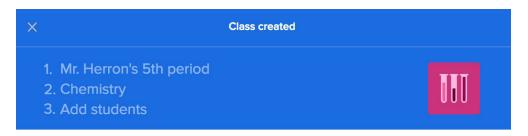

Your class is now completely set up.

You're ready to browse our resources and start finding content for your students!

#### Class created! Next steps:

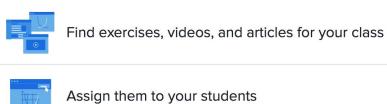

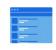

View your class page to track student progress

Find Chemistry content to assign

Go to my class

## Your turn to try.

- Create a "demo class" for this training session.
- When you get done creating the class, give your class code to 2 other teachers to join your class as 'students'
- Join the presenter's class. Class code: **5BEFNPQW**

# **Step 2:** Manage rosters

#### **EDIT CLASS SETTINGS**

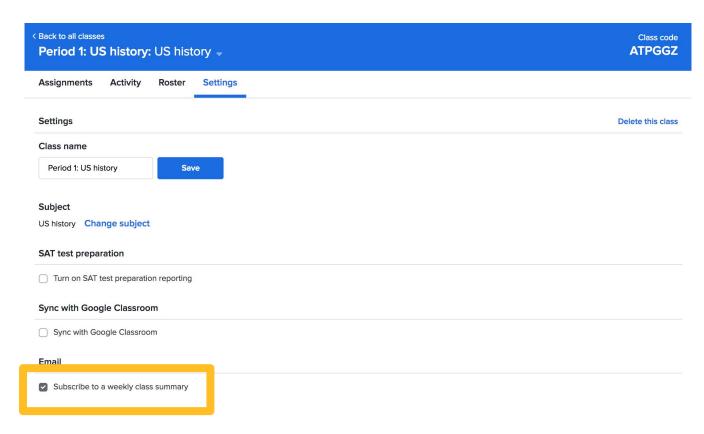

#### **BULK ACTIONS**

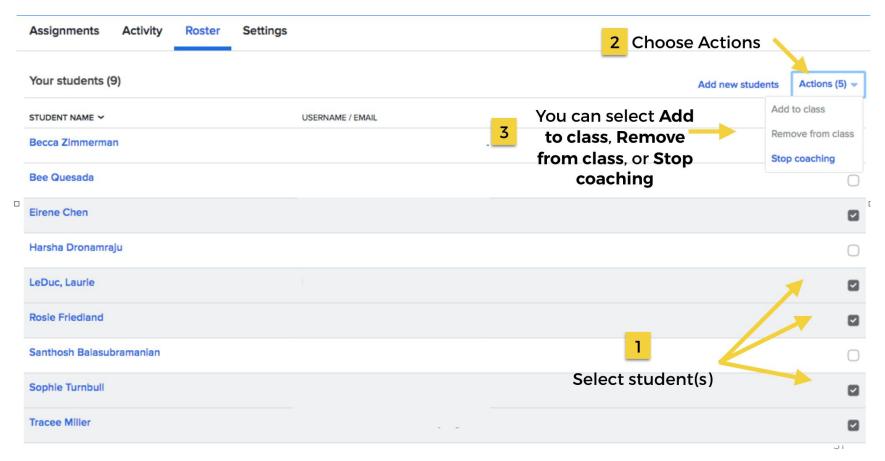

#### **EDIT USERNAMES**

 Create easily identifiable, standardized usernames for students

| Your students (9)        |                  | Add new stud | dents Actions • |
|--------------------------|------------------|--------------|-----------------|
| STUDENT NAME ~           | USERNAME / EMAIL |              |                 |
| Becca Zimmerman          |                  |              |                 |
| Bee Quesada              |                  |              |                 |
| Eirene Chen              |                  |              | С               |
| Harsha Dronamraju        |                  |              | С               |
| LeDuc, Laurie            |                  | Edi          | t display name  |
| Rosie Friedland          |                  |              |                 |
| Santhosh Balasubramanian |                  |              | С               |
| Sophie Turnbull          |                  |              |                 |
| Tracee Miller            |                  |              | С               |

## Step 3: Navigate the site

#### GO TO COACH DASHBOARD HOMEPAGE

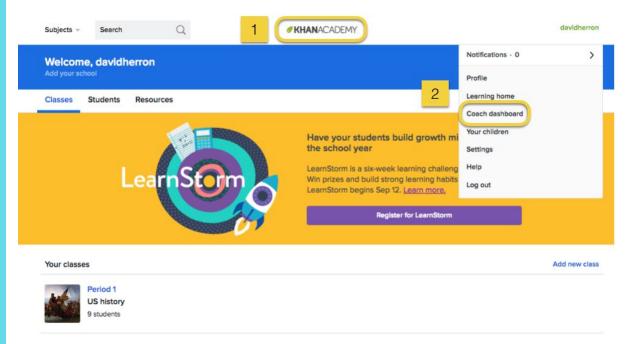

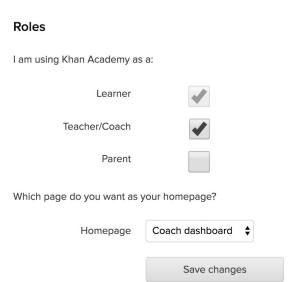

#### SWITCH EASILY BETWEEN CLASSES

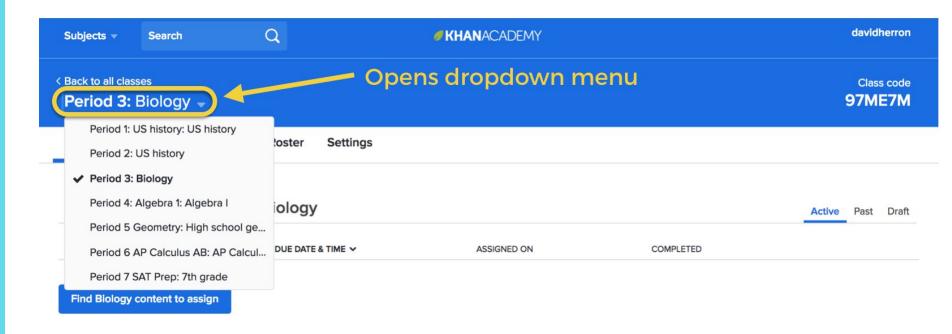

#### **CLASS TABS**

**Progress** shows Missions data. This tab only shows up if you assign a math subject to your class.

SAT shows Official SAT Practice data. This tab only shows up if you turn on SAT test preparation.

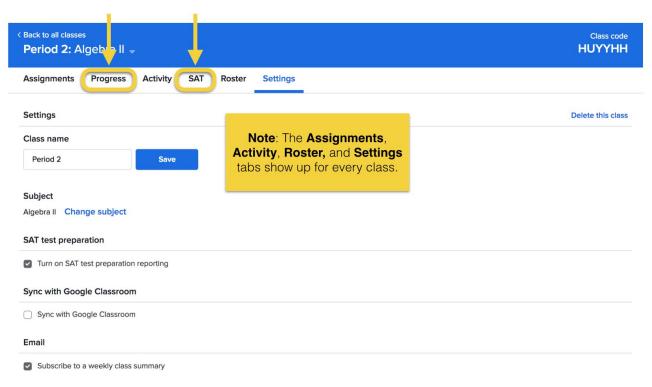

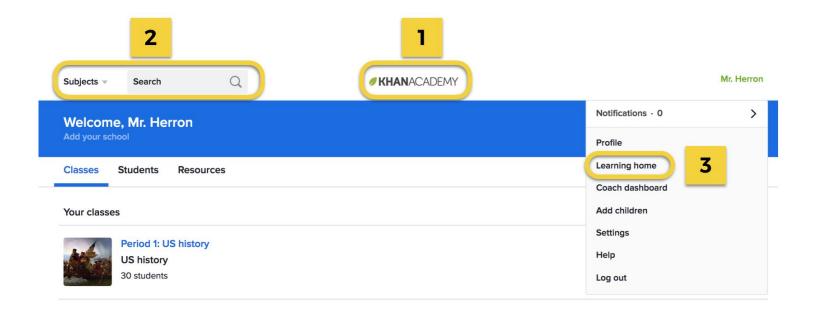

- 1. View your classes, assignments, students
- 2. Browse content, make assignments
- 3. Preview student homepage

# Step 4: Make assignments

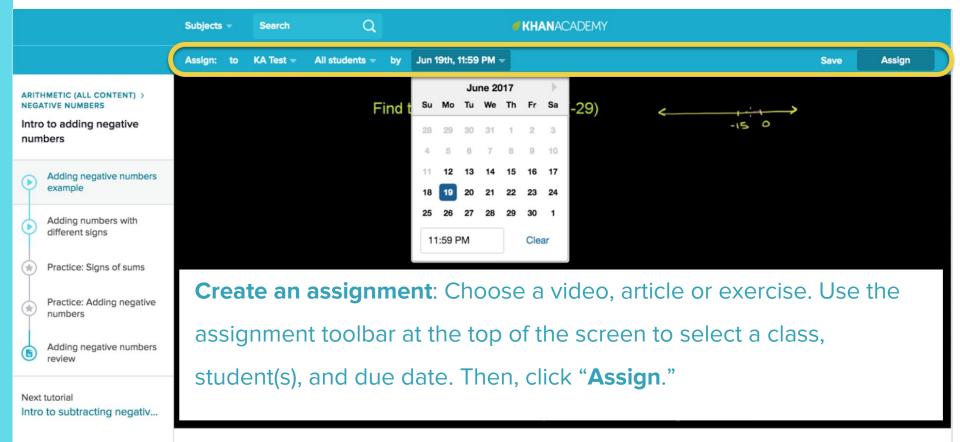

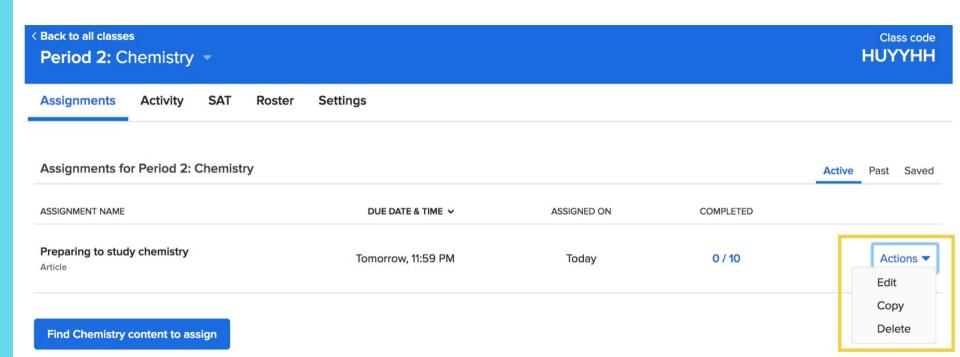

**Edit**: Editing an assignment allows you to adjust the due date and the specific group of students within a class who received the assignment.

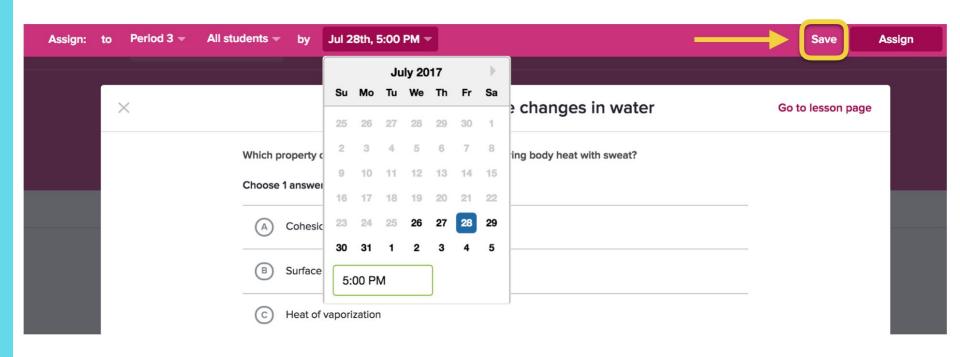

**Save**: Saving an assignment allows you to prepare assignments ahead of time to post to your classes later.

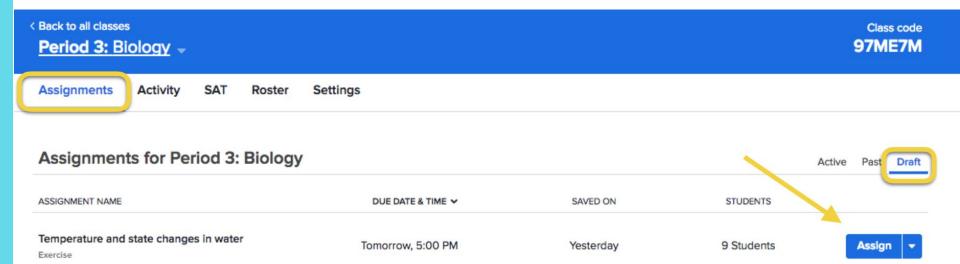

**Save**: Saved assignments will show up on the **Drafts** tab of your Assignments page. When you are ready to post the assignment for students, click **Assign**.

Assignments Activity SAT Roster Settings

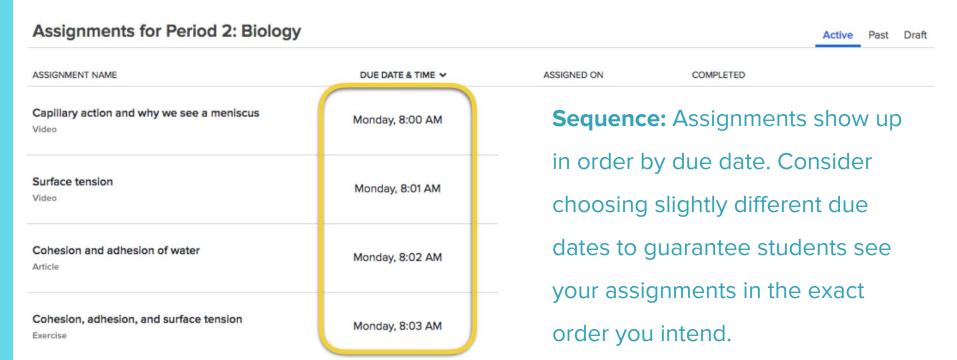

## Watch live.

Your trainer will make 2-3 assignments for you as part of the demo course.

## Your turn to try.

Browse Khan Academy's content for your subject. Then, assign 1 exercise for the 'students' in your demo class.

# Step 5:

Understand student experience

Home Profile Badges Assignments Progress Discussion Projects Coaches

#### **Upcoming assignments**

| ASSIGNMENT NAME                                     | DUE DATE & TIME ✔ | CLASS    | SCORE | STATUS                          |
|-----------------------------------------------------|-------------------|----------|-------|---------------------------------|
| Capillary action and why we see a meniscus<br>Video | Monday, 8:00 AM   | Period 2 | -     | Start                           |
| Surface tension<br>Video                            | Monday, 8:01 AM   | Period 2 | -     | Start                           |
| Cohesion and adhesion of water<br>Article           | Monday, 8:02 AM   | Period 2 | -     | Completed<br>Today              |
| Cohesion, adhesion, and surface tension<br>Exercise | Monday, 8:03 AM   | Period 2 | 20%   | Try again to<br>beat your score |

**Assignments** show up for students right when they log in to Khan Academy.

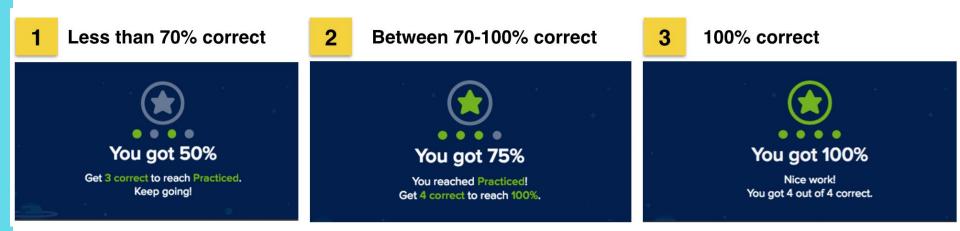

When a student reaches 70%, it counts as **Practiced**. Teachers can encourage all students to reach for 100% to improve their mastery of topics.

Your turn to try. Your presenter made 2-3 assignments for you, and another teacher also made 1 assignment.

Spend 5 minutes pretending to be a student and working on the assignments.

# Step 6: View assignment reports

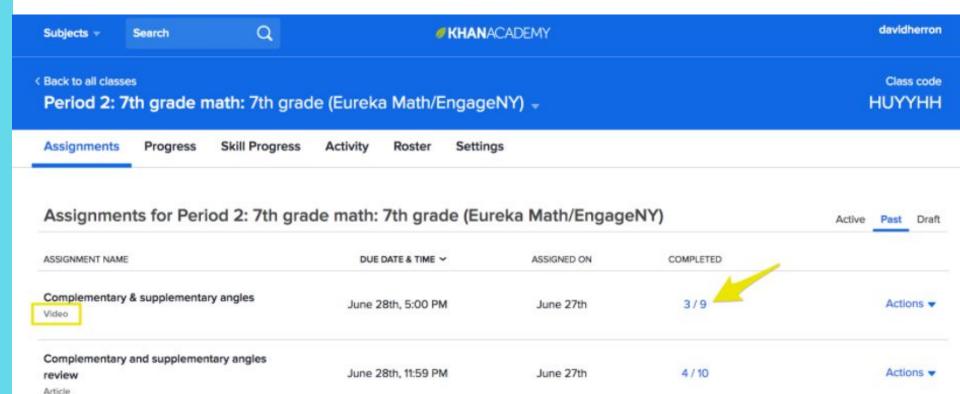

#### **VIDEO AND ARTICLE REPORT**

#### Video: Complementary & supplementary angles

3 / 9 | Due: 06/28/2017

| STUDENT ~                | DATE & TIME COMPLETED |  |  |
|--------------------------|-----------------------|--|--|
| Bee Quesada              | _                     |  |  |
| LeDuc, Laurie            | 06/27/2017            |  |  |
| Santhosh Balasubramanian | _                     |  |  |
| Tracee                   | 06/27/2017            |  |  |
| beccazimmerman           | -                     |  |  |
| eirenechen               | -                     |  |  |
| ravi                     | _                     |  |  |
| rosie                    | -                     |  |  |
| sophie                   | 06/27/2017            |  |  |

#### VIDEO AND ARTICLE REPORT

Shows completion data. Consider pairing with an in-class check for understanding or Khan Academy exercise to see how well students understand the concept.

< Back to all classes

Period 2: High school geometry -

Class code HUYYHH

Assignments Progress Activity SAT Roster Settings

| Assignments for Period 2: High school geometry                          |                    |             |           | Activ       | e Past Draft     |
|-------------------------------------------------------------------------|--------------------|-------------|-----------|-------------|------------------|
| ASSIGNMENT NAME                                                         | DUE DATE & TIME ✓  | ASSIGNED ON | COMPLETED |             |                  |
| Complementary & supplementary angles<br>Video                           | Jun 28th, 5:00 PM  | Jun 27th    | 3/9       |             | Actions ▼        |
| Complementary and supplementary angles review  Article                  | Jun 28th, 11:59 PM | Jun 27th    | 4/10      |             | Actions <b>▼</b> |
| Identifying supplementary, complementary, and vertical angles  Exercise | Jun 28th, 11:59 PM | Jun 27th    | 8/10      | View report | Actions ▼        |

#### **EXERCISE REPORT**

#### Exercise: Identifying supplementary, complementary, and vertical angles

8 / 10 | Due: 06/28/2017

| STUDENT ✓                | DATE & TIME COMPLETED | NUMBER CORRECT / NUMBER ANSWERED |             | score per stud         |
|--------------------------|-----------------------|----------------------------------|-------------|------------------------|
| Becca Zimmerman          | 06/27/2017            | 5/7                              | View report | for each exerc         |
| Bee Quesada              | 06/27/2017            | 2/7                              | View report |                        |
| Eirene Chen              | 06/27/2017            | 5/7                              | View report |                        |
| Harsha Dronamraju        | -                     | -                                |             |                        |
| LeDuc, Laurie            | 06/27/2017            | 6/7                              | View report |                        |
| Rosie Friedland          | -                     | -                                |             |                        |
| Santhosh Balasubramanian | 06/27/2017            | 6/7                              | View report |                        |
| Sophie Turnbull          | 06/27/2017            | 5/7                              | View report | Shows each problem the |
| Tracee Miller            | 06/28/2017            | 7/7                              | View report | student got rig        |
|                          | E                     | EDCISE DEDODT                    |             | and wrong.             |

Shows the best ıdent rcise.

ight

X

< Back to all classes

Period 2: High school geometry -

Class code
HUYYHH

Draft

Active Past

Assignments

**Progress** 

Activity

SAT Roster

Settings

#### Assignments for Period 2: High school geometry

| ASSIGNMENT NAME                                                         | DUE DATE & TIME ✔  | ASSIGNED ON | COMPLETED  |                    |
|-------------------------------------------------------------------------|--------------------|-------------|------------|--------------------|
| Complementary & supplementary angles<br>Video                           | Jun 28th, 5:00 PM  | Jun 27th    | 3/9        | Actions ▼          |
| Complementary and supplementary angles review  Article                  | Jun 28th, 11:59 PM | Jun 27th    | 4/10       | Actions <b>▼</b>   |
| Identifying supplementary, complementary, and vertical angles  Exercise | Jun 28th, 11:59 PM | Jun 27th    | 8 / 10 Vie | w report Actions ▼ |

#### INDIVIDUAL PROBLEM REPORT

### Report: Identifying supplementary, complementary, and vertical angles Due: 06/28/2017

Sorted by: Number correct

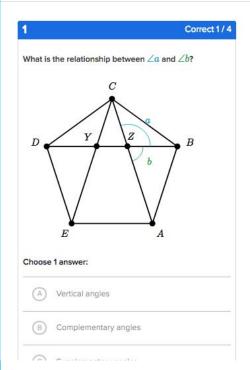

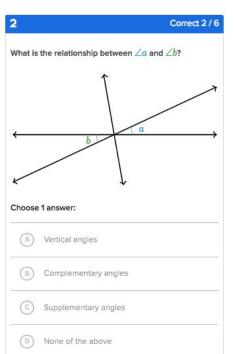

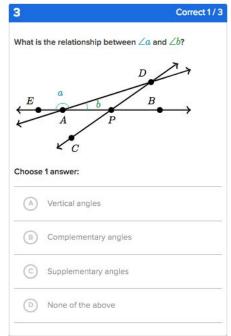

Shows how students performed on each problem

#### INDIVIDUAL PROBLEM REPORT

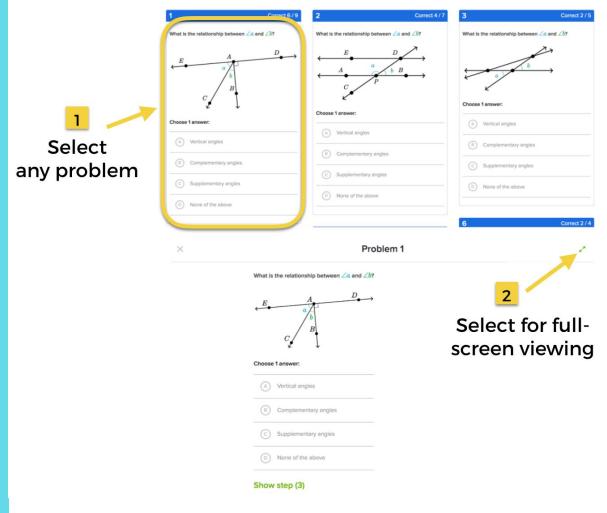

#### **PROJECTOR VIEW**

## Your turn to try.

Spend a few minutes looking over your assignment reports.

#### **TODAY**

Section 1: Intro Why Khan Academy?

Section 2: Getting started technology and features

Section 3: Implementation systems, tips, and strategies

Section 4: Planning develop a personal plan

Section 5: Closing & feedback survey: http://bit.ly/2vsmz5f

# **IMPLEMENTATION:** systems, tips, and strategies

#### **GUIDING QUESTION**

 What need might Khan Academy address in my classroom?

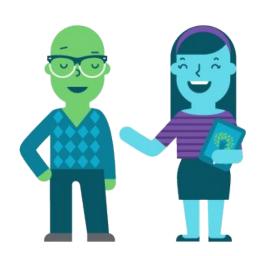

#### **FACTORS TO CONSIDER**

- Device access at school
- Internet access outside of school
- Other resources used frequently
- Skill levels of students

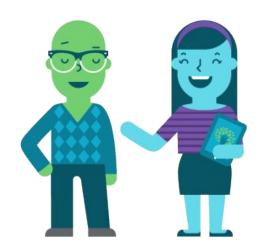

- In-class
- Guided practice / independent practice
- 2-3x / week for ~20 minutes

- In-class
- Guided practice / independent practice
- 2-3x / week for ~20 minutes

## MODEL 2: TOPIC REVIEW / SPIRAL REVIEW

- In school (could be computer lab)
- Unit review or remediation
- 2-3x / month for entire period

- In-class
- Guided practice / independent practice
- 2-3x / week for ~20 minutes

#### **MODEL 3: HOMEWORK**

- Outside of school, discussed in class
- Frequency determined by teacher

## MODEL 2: TOPIC REVIEW / SPIRAL REVIEW

- In school (could be computer lab)
- Unit review or remediation
- 2-3x / month for entire period

- In-class
- Guided practice / independent practice
- 2-3x / week for ~20 minutes

#### **MODEL 3: HOMEWORK**

- Outside of school, discussed in class
- Frequency determined by teacher

## MODEL 2: TOPIC REVIEW / SPIRAL REVIEW

- In school (could be computer lab)
- Unit review or remediation
- 2-3x / month for entire period

#### **MODEL 4: SELF-PACED PRACTICE**

- In-class or out-of-class
- Math-focused (Missions / MAP Recommended Practice)
- Frequency determined by teacher

#### **TODAY**

Section 1: Intro Why Khan Academy?

Section 2: Getting started technology and features

Section 3: Implementation systems, tips, and strategies

Section 4: Planning develop a personal plan

Section 5: Closing & feedback survey: http://bit.ly/2vsmz5f

## What if I forget everything before school starts?

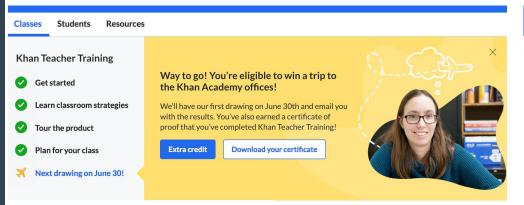

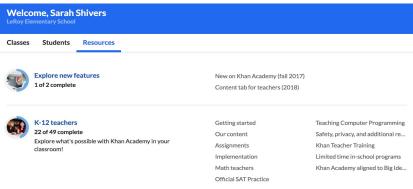

## Khan Teacher Training

### Resources Tab

### Survey link:

https://bit.ly/2JV0uYb

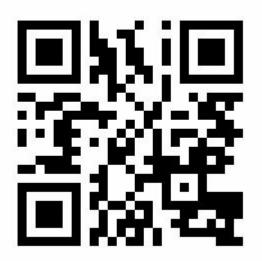

Contact me with questions or schedule future trainings with your teams!

shiverss@leroyk12.org